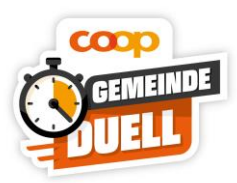

## **Installation (kostenlos)**

Um die App auf dem Smartphone zu installieren, starten Sie den [Apple Store](https://apps.apple.com/ch/app/coop-gemeinde-duell/id1367910786)[/Google Play Store](https://play.google.com/store/apps/details?id=com.yooapps.schweizbewegt.participant&hl=de) ihres Smartphones und suchen Sie nach der App "Coop Gemeinde Duell" oder scannen Sie den folgenden QR-Code:

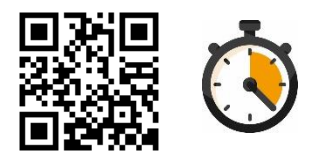

Folgen Sie der Installationsanweisung auf ihrem Display. Sollten Berechtigungsanfragen erscheinen, z.B. für den Zugriff auf ihre Kamera oder Internetverbindung, dann akzeptieren Sie diese allesamt.

## **Los geht's:**

Folge den Anweisungen in der App, erstelle ein Benutzerkonto und wähle die gewünschte Gemeinde aus. Sobald Du registriert bist, kannst du via App all deine Aktivitäten in der App erfassen.

Klicke in der App dann auf die Kachel «Minuten sammeln» oder auf die orange Uhr unten

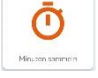

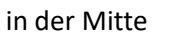

## **Dann hast du 2 Möglichkeiten, die Minuten zu erfassen:**

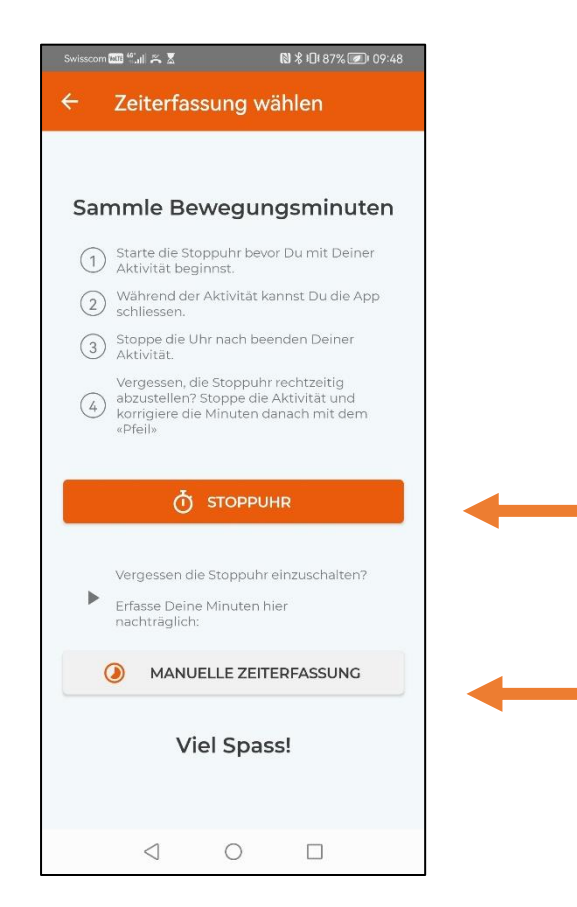

Minuten sammeln via Stoppuhr (Starte die Stoppuhr wenn du los gehst, stoppe Die Stoppuhr wenn du zurück kommst.

Vergessen die Stoppuhr einzuschalten? Du kannst deine Minuten auch hier manuell eintragen (Sportart, Anzahl Minuten)